# **horizon-meta - Feature - Fonctionnalité #1789**

## **Utilisation de csync à la place du home en sshfs/autre**

16/11/2011 20:28 - Eric Seigne

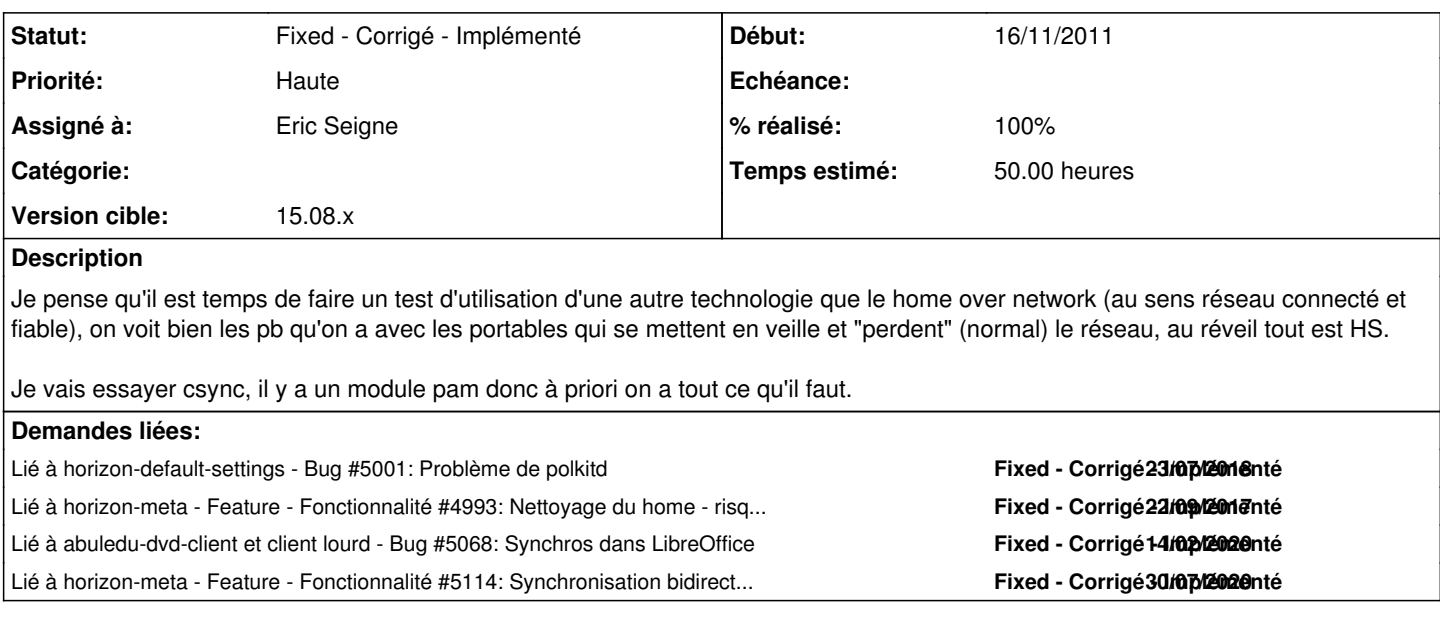

#### **Historique**

### **#1 - 17/07/2017 17:50 - Eric Seigne**

Autre idée: garder le sshfs mais le monter dans un répertoire autre, par exemple /home/utilisateurstmp/\$login et ensuite faire un rsync via pam\_exec vers le \$HOME normal et faire l'inverse à la fermeture de session

Ainsi on a tous les fichiers de la session en local pour la durée de la session et une synchro à l'ouverture / fermeture de session

Reste à voir les effets de bords

### **#2 - 18/07/2017 14:02 - Eric Seigne**

Regarder du côté de pour avoir une liste de réflexion sur des éventuels répertoires à ne pas synchroniser ...

- <https://github.com/rubo77/rsync-homedir-excludes/blob/master/rsync-homedir-excludes.txt>
- <https://askubuntu.com/questions/545655/backup-your-home-directory-with-rsync-and-skip-useless-folders>

#### **#3 - 23/07/2018 17:06 - Eric Seigne**

*- Lié à Bug #5001: Problème de polkitd ajouté*

### **#4 - 25/07/2018 17:39 - Eric Seigne**

- *Statut changé de Assigned En cours à Fixed Corrigé Implémenté*
- *Version cible mis à 15.08.x*
- *% réalisé changé de 0 à 100*

les deux gros paquets de mise à jour serveur et client sont en cours de diffusion sur les serveurs APT ... vous devriez donc pouvoir suivre la procédure suivante pour valider cette grosse amélioration technique:

1. on lance une mise à jour sur le serveur abuledu, en root:

abuledu-upgrade

2. puis lancer la commande suivante toujours en root sur le serveur pour forcer les postes clients à faire une mise à jour à leur prochain démarrage

horizon-computers-force-upgrade-on-next-boot

#### 3. on fait un reboot d'un poste client

il devrait se mettre à jour tout seul et "manger les nouveaux paquets" ... pour vérifier ça lancez la commande suivante (pour ça, Ctrl+Alt+F1, login root et mot de passe que vous leur avez mis lors du déploiement) :

dpkg -l horizon-desktop-pc

#### devrait donner une version 15.08.0.9...

dpkg -l horizon-kdm-default-settings

#### devrait donner une version 15.08.7

4. si c'est les bonnes versions, un reboot du poste pour qu'il prenne bien les modifications en compte

5. après le boot du poste, tenter l'ouverture d'une session d'un compte qui ne risque rien et vérifier qu'une petite barre de progression vous indique que le profil est en cours de synchronisation (1) ... et à la fermeture de session une synchronisation inverse ...

#### **#5 - 25/07/2018 17:40 - Eric Seigne**

*- Lié à Feature - Fonctionnalité #4993: Nettoyage du home - risque de saturation avec les profils locaux (synchronisation) ajouté*

#### **#6 - 30/07/2020 11:19 - Eric Seigne**

## **#7 - 30/07/2020 23:18 - Eric Seigne**

*- Lié à Feature - Fonctionnalité #5114: Synchronisation bidirectionelle : osync ajouté*